## 0301、0302、0303 AVBOX 取扱い説明書

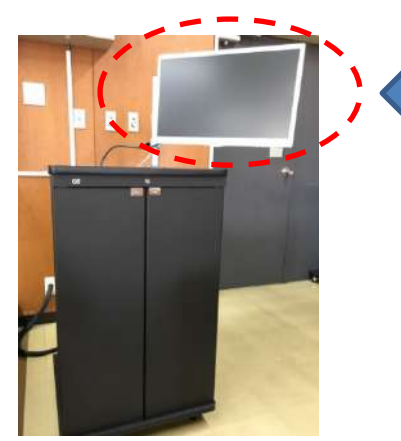

 サブモニター 映像選択されている画面をモニターできます。

BOX 内詳細

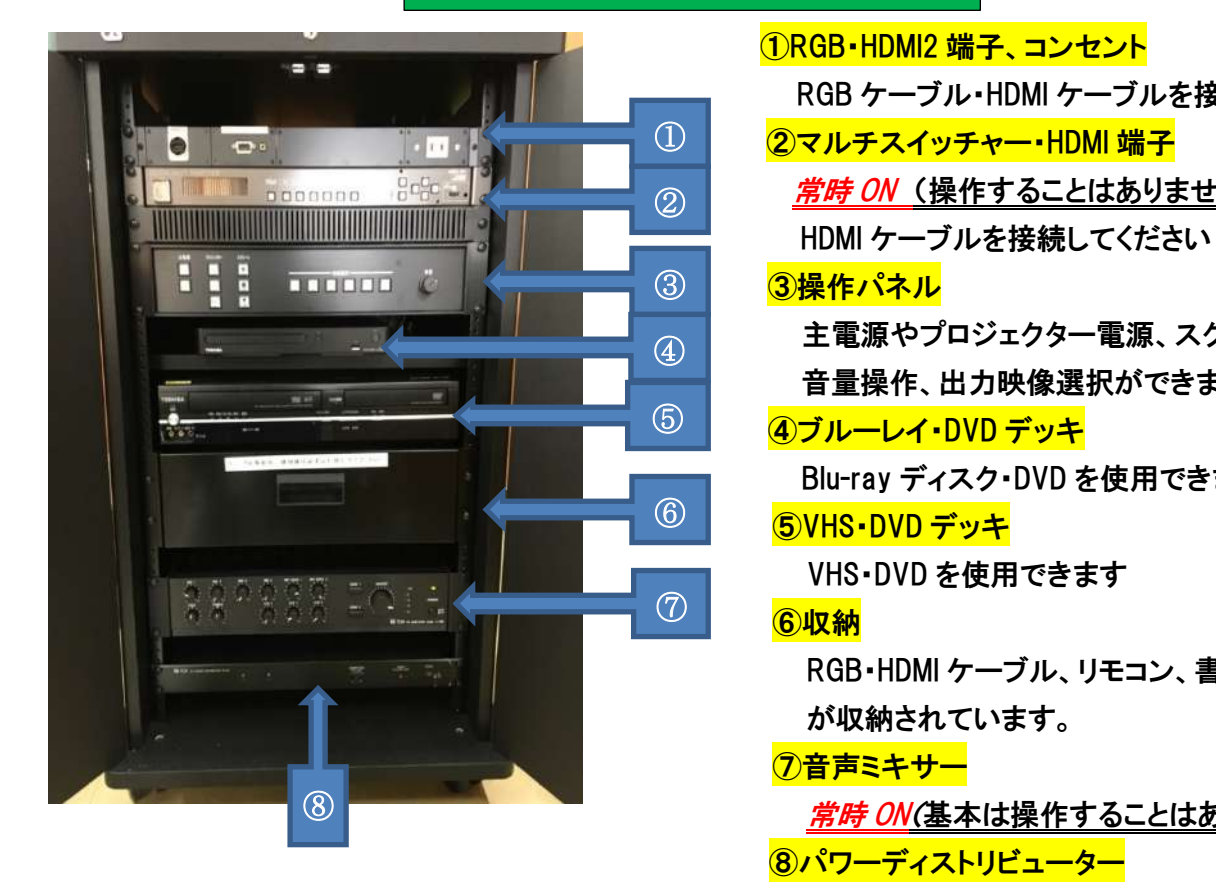

## ①RGB・HDMI2 端子、コンセント RGB ケーブル・HDMI ケーブルを接続してください ②マルチスイッチャー・HDMI 端子 **Googgee Sege プローム A I** *常時 ON* **(操作することはありません)**  主電源やプロジェクター電源、スクリーン操作、 音量操作、出力映像選択ができます ④ブルーレイ・DVD デッキ Blu-ray ディスク・DVD を使用できます ⑤VHS・DVD デッキ VHS・DVD を使用できます ⑥収納 RGB・HDMI ケーブル、リモコン、書画カメラ等 が収納されています。 の音声ミキサー <u> *常時 ON*(基本は操作することはありません)</u> 8パワーディストリビューター 常時 OFF (操作する必要はありません)

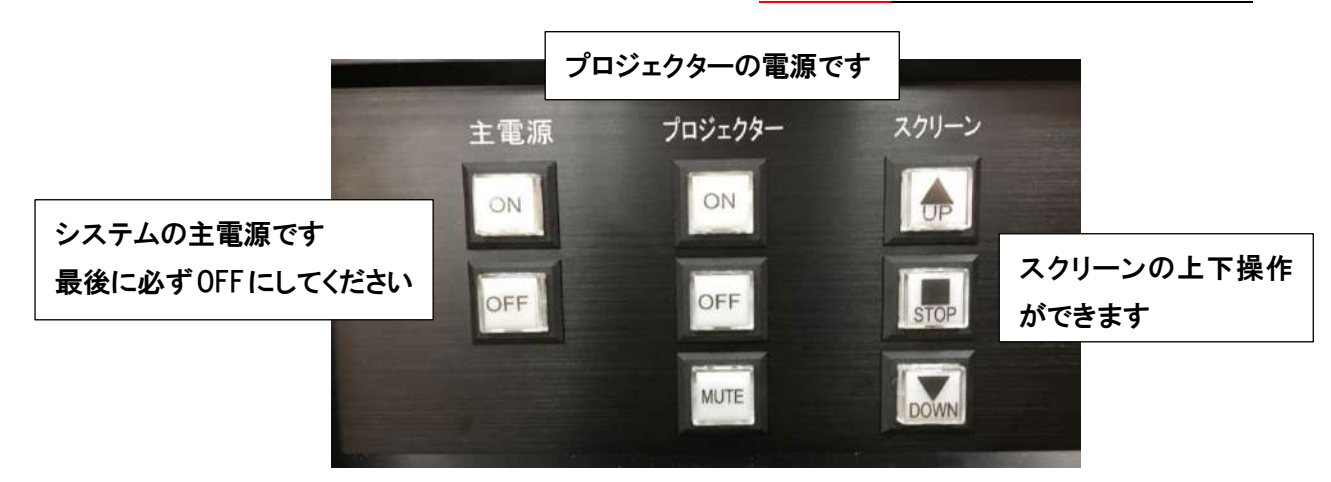

プロジェクターで映像を投影するとき (各接続に対応したボタンを押してください)

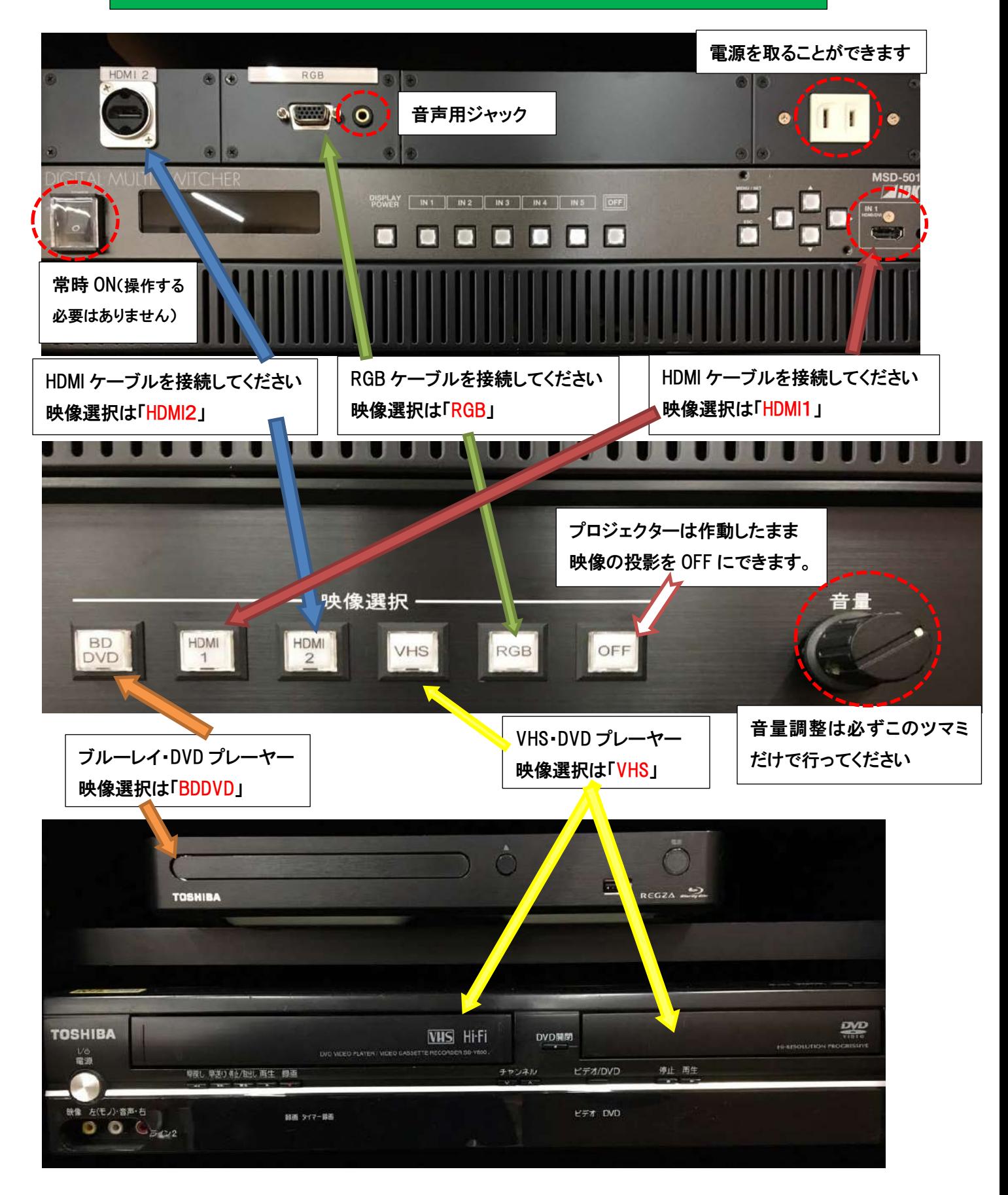

## 収納内詳細

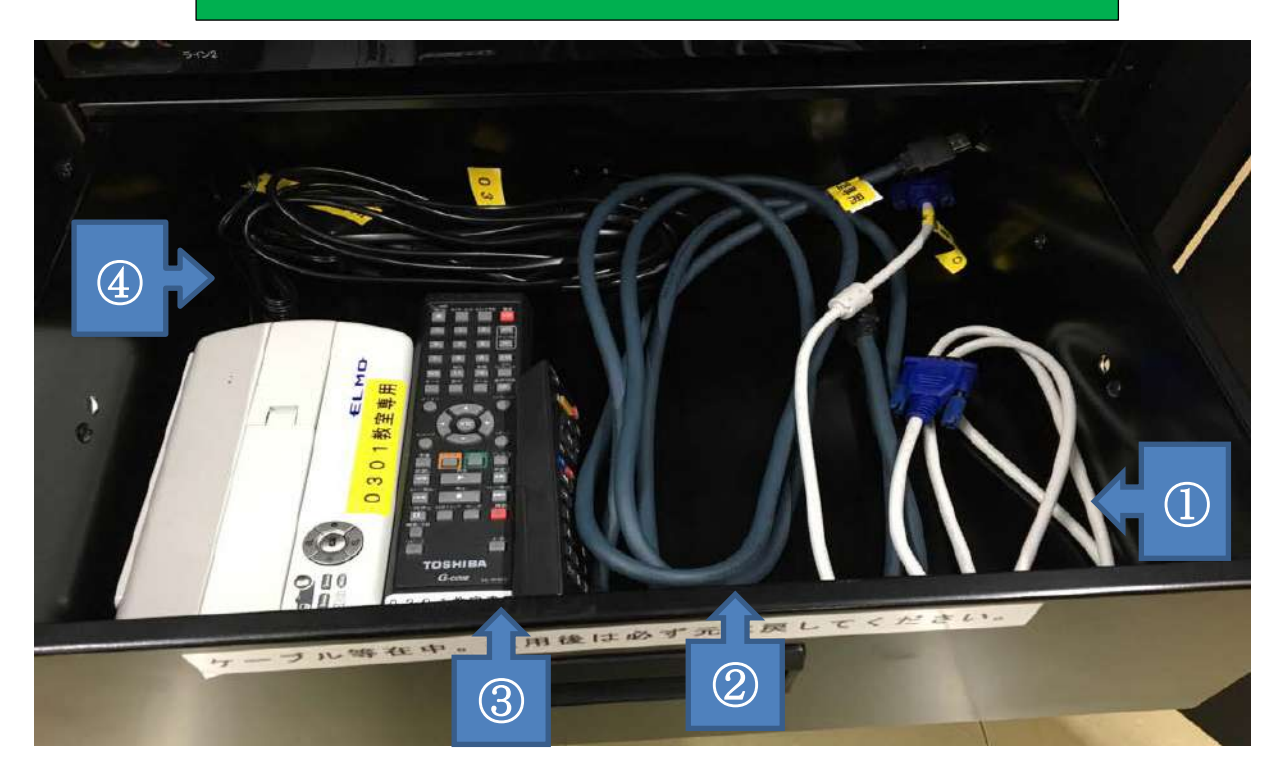

RGB ケーブル ②HDMI ケーブル ③リモコン(ブルーレイ・DVD/VHS) ④書画カメラ(と電源コード)

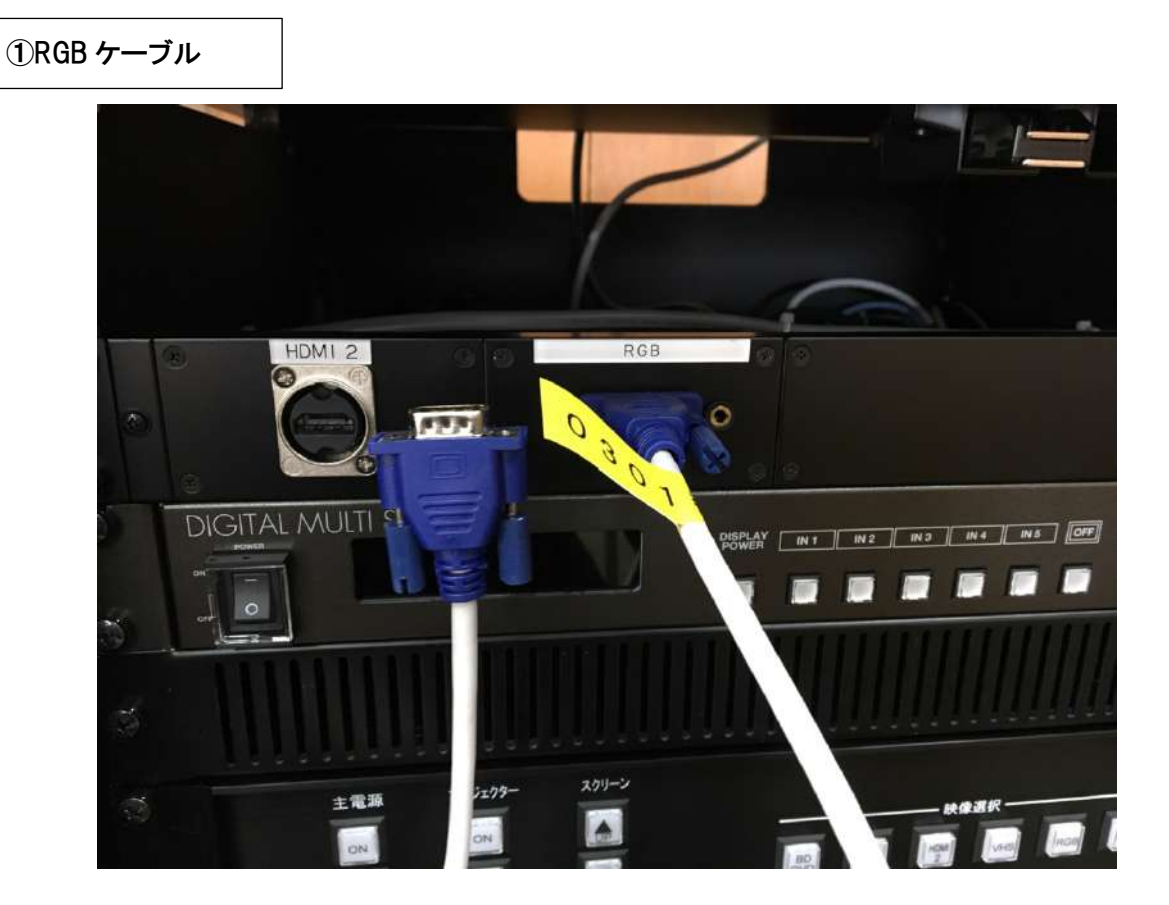

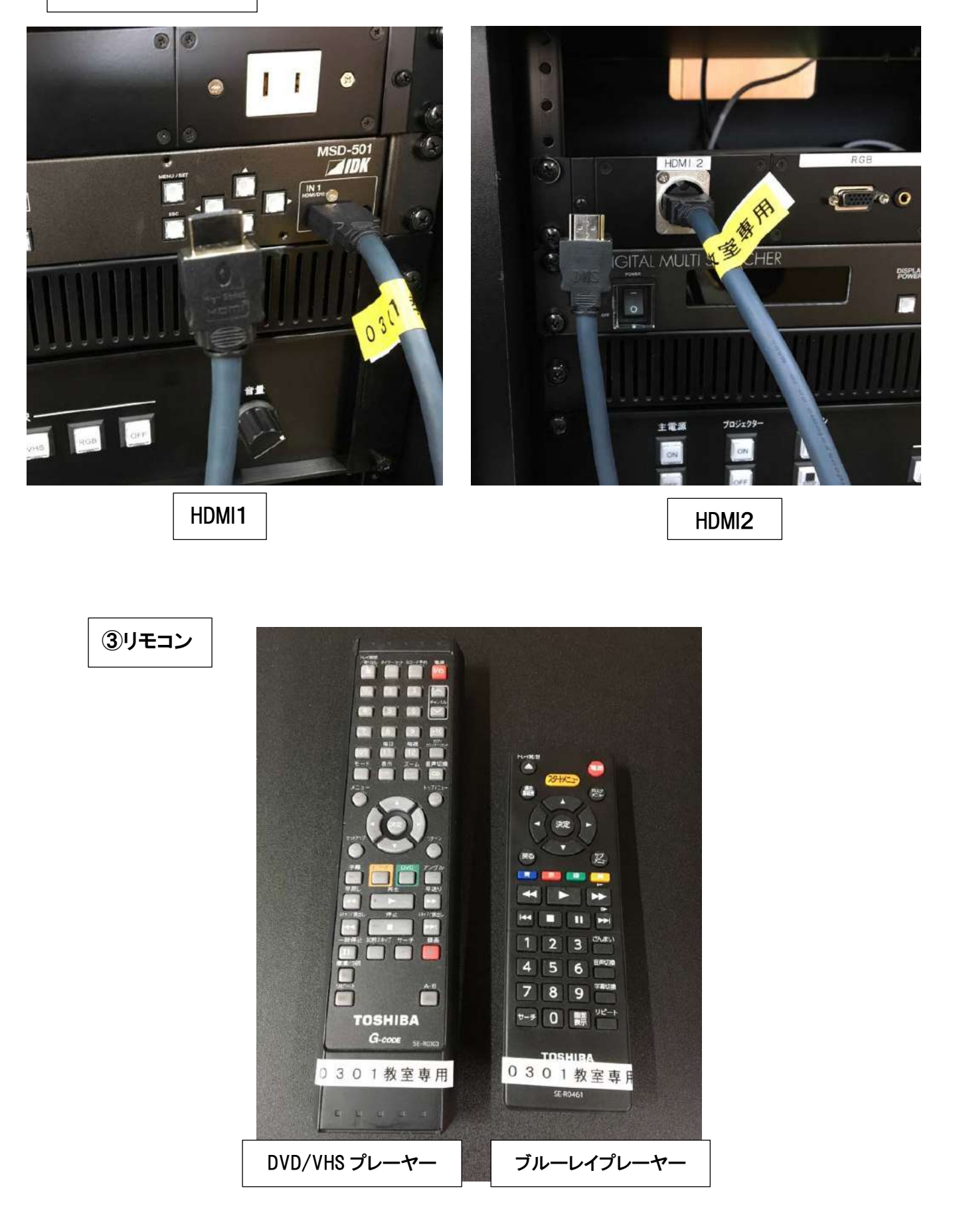

④書画カメラ

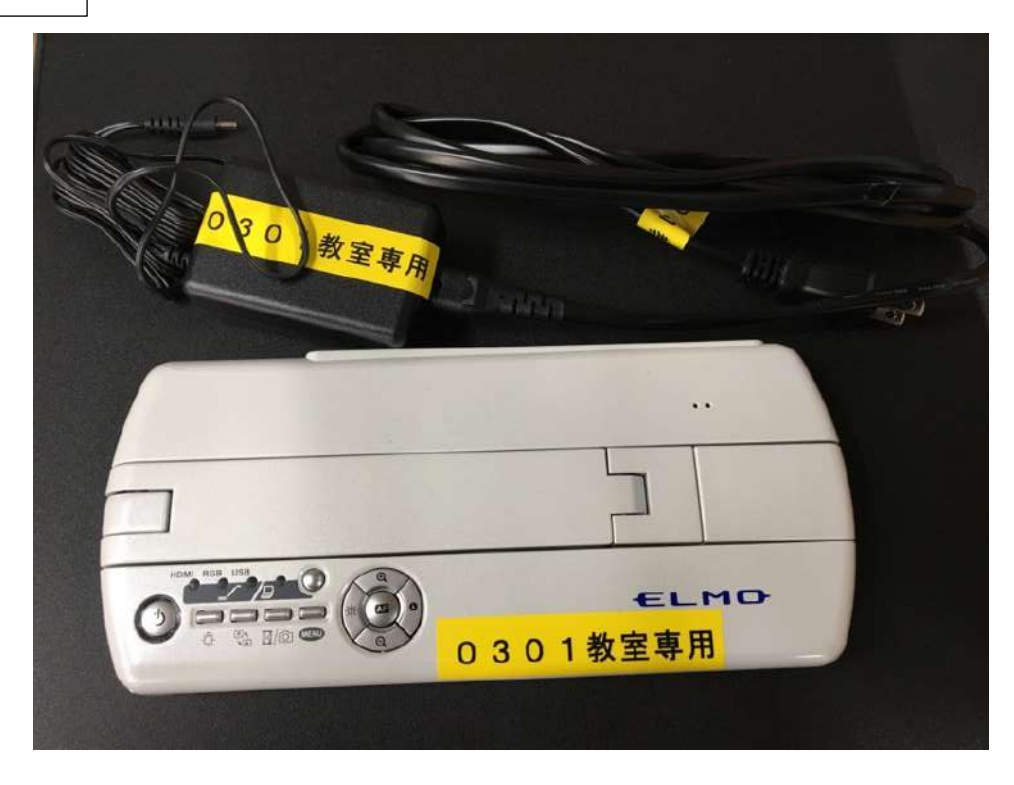

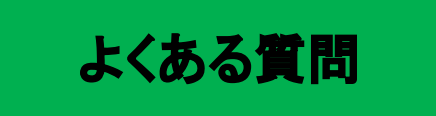

Q:プロジェクターがつかない

A:システムの主電源、プロジェクターの電源ランプが ON になっているか確認してください

Q:パソコンにつないだのに映らない。BD・DVD・VHS が映らない

A:それぞれの入力にあった映像選択ボタンのランプがついているか確認してください。 (HDMI は1と2があるので対応しているボタンを確認してください) (VHS・DVD デッキの DVD は映像選択 VHS を押してください)

Q:音が出ない

A:・音量ツマミが0になっていないか確認してください。

・RGB 接続の際は音声用のケーブルもつないでください。

・下段の音声ミキサーのツマミが0になっていないか確認してください。 (基本は操作をする必要はありません)

その他不具合やトラブルの場合は教務課へご連絡ください。